## **Transition Math Pathway Course Applying to JJC is required before taking the ALEKS Pre-Test**

As part of the partnership between Joliet Junior College and District 525 high schools, eligible seniors can take a transition math course in their senior year of high school. A key feature of this transition math course is the guaranteed placement a student receives upon successful completion of the course (grade of C or better) at all Illinois community colleges and accepting Illinois universities.

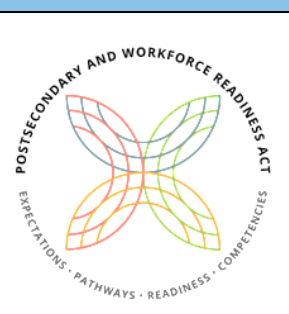

Participation in the transition course requires the senior to take ALEKS, the math

placement test at JJC, both at the start and end of the course. This placement test is used to measure student growth during the course, student advising, and to improve the course.

The student who plans to take the ALEKS placement test needs to have an application on file with JJC. This creates a JJC ID number that the student will need when taking the test. This ensures that the score uploads to the student's JJC account correctly.

High school seniors can complete the application by visiting [https://jjc.edu/form/apply-to-jjc-dual-credit.](https://nam03.safelinks.protection.outlook.com/?url=https%3A%2F%2Fjjc.edu%2Fform%2Fapply-to-jjc-dual-credit&data=02%7C01%7Crgoad%40jjc.edu%7C5e1b808464eb4b3f24bf08d8662790fa%7C581e94de7e2f4d699d5f791d2fb8f31a%7C0%7C0%7C637371667406661783&sdata=RcqPxU5klZD4F9EnHJP1BOOXjOmXtoJb2usF%2BDH70sI%3D&reserved=0) This application needs to be completed at least two weeks prior to when the student plans to take the ALEKS test to allow for any technical issues.

Once the application has been submitted, the student needs to look up the ID number by following the prompts online at [http://www.jjc.edu/getting-started/register-courses/idusernamepassword-help.](http://www.jjc.edu/getting-started/register-courses/idusernamepassword-help) Click on "Go to Find My JJC Username/ID to lookup your username". You will be prompted to enter your last name, social security number and date of birth. After entering this information, you will be presented with several options. Choose the first one titled "Look up MY JJC ID number, email address, or JJC Username". This will return your JJC ID number. (Allow 48 hours after completing application before looking up ID).

Record your information here:

**JJC Username \_\_\_\_\_\_\_\_\_\_\_\_\_\_\_\_\_\_\_\_\_\_\_\_\_\_\_\_ JJC ID number \_\_\_\_\_\_\_\_\_\_\_\_\_\_\_\_\_\_\_\_\_\_\_\_\_\_\_**

NOTE: your JJC student email has the format **username@stu.jjc.edu** See<https://jjc.edu/getting-started/register-courses/idusernamepassword-help> for links to set your password. Then you can access your JJC student email account at<https://outlook.com/stu.jjc.edu> or through the JJC portal at [https://my.jjc.edu](https://my.jjc.edu/)

After taking the ALEKS placement test, a student can access the personalized Prep and Learning module at [https://www.jjc.edu/launch-aleks.](https://www.jjc.edu/launch-aleks) Once the student accesses the Prep and Learning Modules, automated emails will be sent to the JJC student email account alerting the student when access to those learning modules expires.

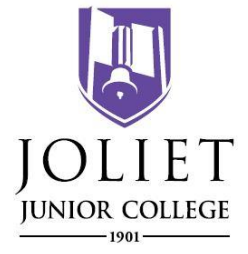

**Have questions? Need help?** Contact the Dual Credit & P-20 Partnership office at (815) 280-6927 Technical support can also be found at <https://www.jjc.edu/getting-started/register-courses/idusernamepassword-help> or the JJC student 24/7 Tech Support Hotline: (866) 281-3638